# **Utilite2**

# User's Guide

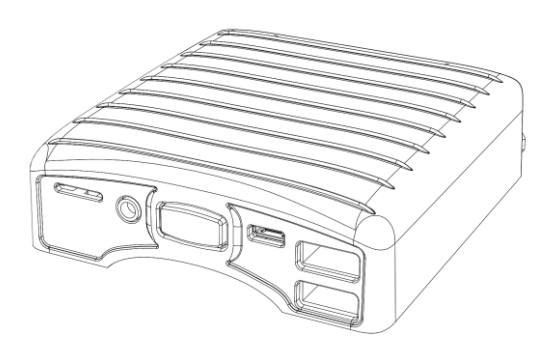

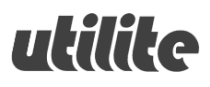

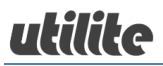

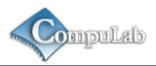

### <span id="page-1-0"></span>**Contents**

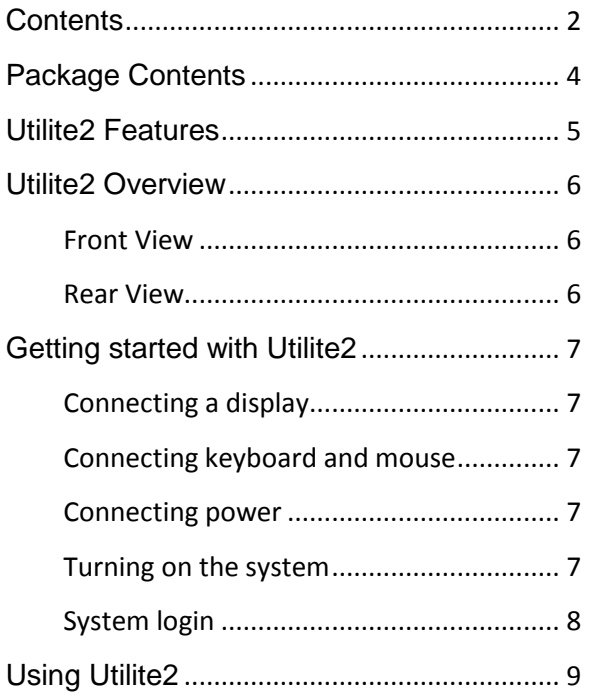

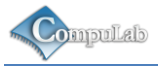

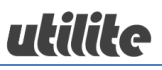

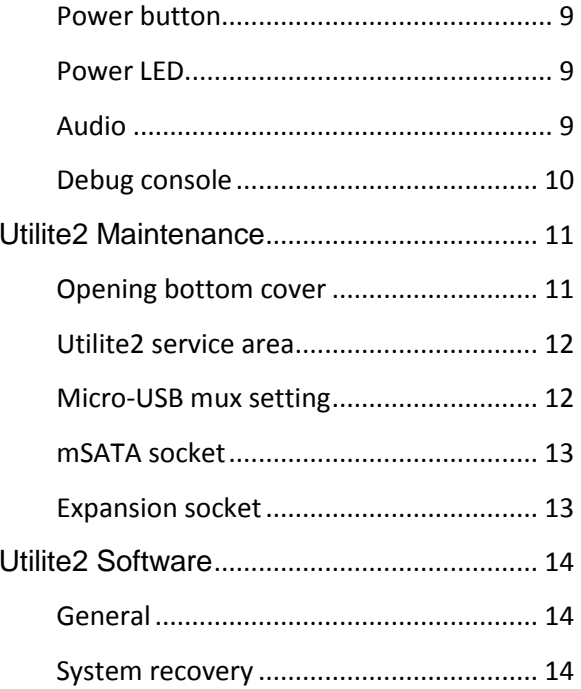

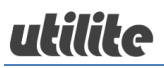

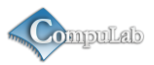

# <span id="page-3-0"></span>**Package Contents**

- **-** Utilite2 computer
- **12V DC power supply unit**
- **Power supply AC blade**
- 2x WiFi antenna
- **User's guide**

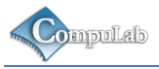

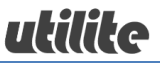

### <span id="page-4-0"></span>**Utilite2 Features**

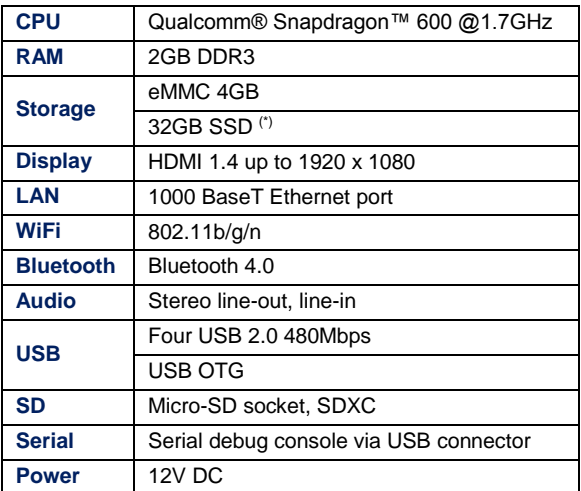

(\*) Optional feature. Availability depends on Utilite2 model configuration.

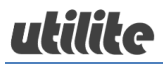

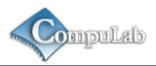

## <span id="page-5-0"></span>**Utilite2 Overview**

#### <span id="page-5-1"></span>**Front View**

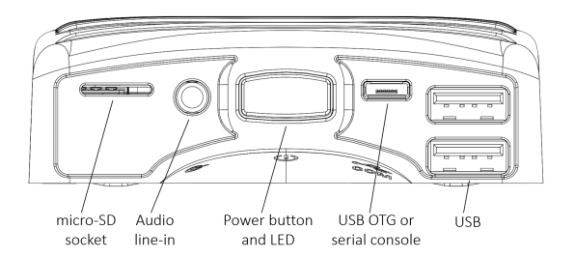

#### <span id="page-5-2"></span>**Rear View**

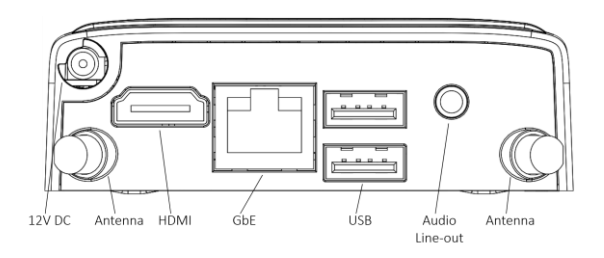

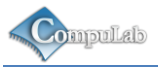

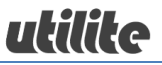

# <span id="page-6-0"></span>**Getting started with Utilite2**

#### <span id="page-6-1"></span>**Connecting a display**

Connect the display to the Utilite2 HDMI display output using a standard HDMI cable.

#### <span id="page-6-2"></span>**Connecting keyboard and mouse**

Connect USB mouse and keyboard devices to the Utilite2 USB connectors.

#### <span id="page-6-3"></span>**Connecting power**

- Insert the AC power-supply blade into the power supply unit.
- **Insert the power supply plug into the Utilite 212V DC** power jack. Turn the power plug clock-wise to lock the plug.

#### <span id="page-6-4"></span>**Turning on the system**

- Plug the power supply unit into an AC outlet.
- Utilite2 will turn on and boot.

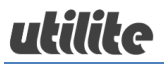

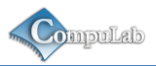

#### <span id="page-7-0"></span>**System login**

Log into the O/S using the following user details:

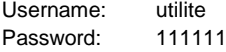

For root access please use the following credentials:

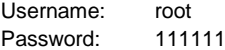

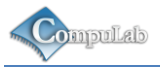

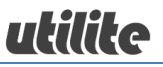

# <span id="page-8-0"></span>**Using Utilite2**

#### <span id="page-8-1"></span>**Power button**

Utilite2 power button controls the system power state. Pressing the button for more than 15 seconds, shuts down the system.

#### <span id="page-8-2"></span>**Power LED**

Utilite2 power LED indicates the system power state. When the system is active, the LED is green. When the system is shut down, the LED is orange.

#### <span id="page-8-3"></span>**Audio**

Standard stereo 3.5mm audio cables should be used to connect the Utilite2 analog line-out and line-in with external audio devices.

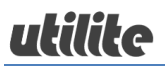

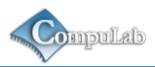

#### <span id="page-9-0"></span>**Debug console**

Utilite2 provides an optional debug console interface. The debug console is multiplexed with the USB OTG interface on the front-panel micro-USB connector. The multiplexing setting is controlled by a dedicated, user-accessible jumper. When the jumper is open (default factory setting), USB OTG is routed to the micro-USB connector. When the jumper is closed, the debug console is routed to the connector. To enable debug console mode, please follow the instructions in the "Maintenance" section of this document. The debug console is implemented as a serial-over-USB interface. Connect the Utilite2 micro-USB connector to a host PC USB port with a standard micro-USB cable. The debug interface should be detected as a standard COM port device.

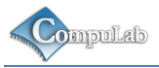

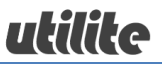

### <span id="page-10-0"></span>**Utilite2 Maintenance**

Utilite2 provides user access to micro-USB mux jumper, mSATA socket and expansion socket through a removable bottom cover. Utilite2 requires no maintenance. You should not disassemble Utilite2 other than opening the bottom cover. Disassembling Utilite2 will void its warranty.

#### <span id="page-10-1"></span>**Opening bottom cover**

- Unscrew the two bottom cover screws shown below.
- The bottom cover is now detached. Lift the rear edge of the cover to remove it completely.

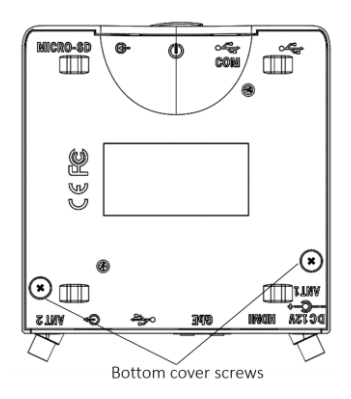

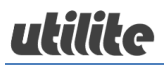

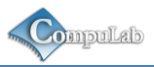

### <span id="page-11-0"></span>**Utilite2 service area**

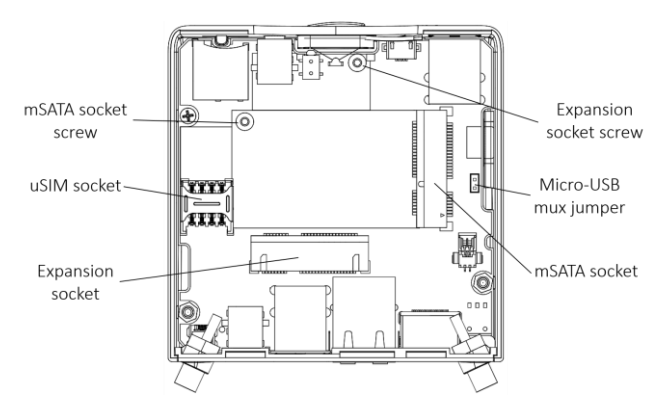

#### <span id="page-11-1"></span>**Micro-USB mux setting**

The micro-USB multiplexing setting is controlled by the micro-USB mux jumper shown above.

- Remove the jumper to set the micro-USB connector output to USB OTG mode.
- Assemble the jumper to set the micro-USB connector output to debug console mode.

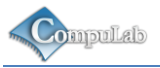

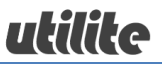

#### <span id="page-12-0"></span>**mSATA socket**

Utilite2 mSATA socket supports standard mSATA storage cards. This socket does not support mini-PCIe cards.

- Install mSATA storage card into the mSATA socket.
- Secure the card with the mSATA socket screw.

#### <span id="page-12-1"></span>**Expansion socket**

Utilite2 expansion socket supports USB cellular modem modules in mini-PCIe form-factor. Compatible cellular module is available from CompuLab as a separate cellular kit. The expansion socket does not support mini-PCIe cards.

- Install the modem module into the expansion socket.
- **Secure the card with the expansion socket screw.**
- Install uSIM card into the uSIM socket.

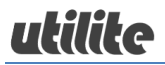

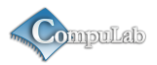

### <span id="page-13-0"></span>**Utilite2 Software**

#### <span id="page-13-1"></span>**General**

Utilite2 is a flexible and software-open platform supporting a variety of operating systems. For further information and documentation please visit

<http://utilite-computer.com/web/support>

#### <span id="page-13-2"></span>**System recovery**

In case of firmware or O/S corruption, Utilite2 design allows full system recovery by using a downloadable recovery image and a standard micro-SD card. For recovery instructions please refer t[o http://utilite-computer.com/web/support](http://utilite-computer.com/web/support)